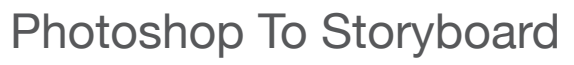

### PSD file Structure for Import into Storyboard

In Storyboard the appearance of the UI after using the Photoshop™ File Import feature will depend on properties and attributes that are set from Photoshop™. The content and organization of a Storyboard project can vary depending on the preparation of the Photoshop file prior to Import.

### PSD File Requirements

In order to import files from Photoshop™ to Storyboard, documents must be in a RGB color mode as an 8-bit file. Other formats are not supported.

### Application Model Hierarchy

r

Understanding the Storyboard Application Model Hierarchy will help users decide how to name and organize content in Photoshop to better control how a Storyboard application comes together when using the PSD import feature.

Photoshop content names and organization will dictate the name of model elements like Layers, Groups, Controls and all of the image file names in the project image directory. How content is named can also control how it is placed within the Application Model. Below demonstrates how the PSD file comes together as a Storyboard project after using the PSD import.

# Application Model  $\sum_{\text{Layers}}$ Application Screen **Example** Layer Group **O** Control **Render Extensions** Render Extensions ⊨ Table **Tabel Cell**

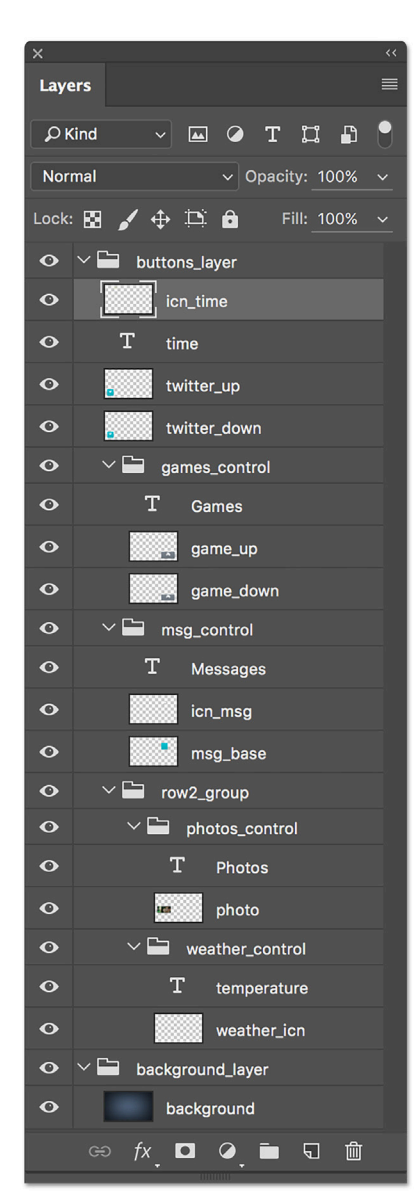

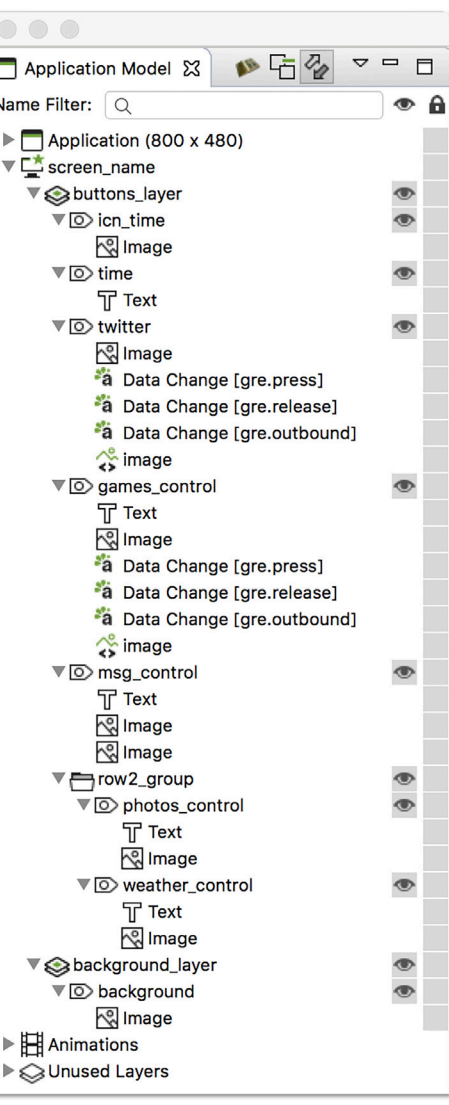

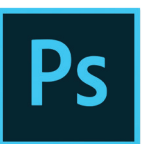

### Naming Requirements

Model elements must be named using an alpha-numeric format. The naming of model elements can be done using combinations of "Aa-Zz" "0-9" and "\_", the underscore character. How content is named in Photoshop will be maintained when it is brought into Storyboard. When duplicate naming occurs, controls and files in the project image directory will then include numeric values with the name, e.g., "image.png" "image1.png" image2.png"

# Naming Conventions

The importer will organize Photoshop content according to special naming conventions that have been assigned and place items within the Application Model accordingly. Important Naming Conventions:

### **name\_layer**

Photoshop group folders named with layer at the end will import to Storyboard as a layer. Content within these group folders will import as project elements within that layer such as groups and controls. All Storyboard groups and controls can not exist outside of a Storyboard Layer.

### **name\_group**

Photoshop group folders named with \_group at the end will import to Storyboard as a group. Any content within these groups will import as controls within that group.

#### **name\_control**

Photoshop groups folders named with control at the end will import to Storyboard as a control. Content within these groups will import as text or image render extensions of that control.

### **name\_up and name\_down**

Naming a PSD layer ending with up directly above another layer with the same name ending with \_down will create a control that behaves as a button. The control will be assigned events and actions and given an image variable that will work as an interactive button control upon import to Storyboard.

Name\_layer Name\_layer Group(s) Group(s) Layers(s) Control(s) Name\_group Name\_group **T** Control - Text Text Control - Image Layer Smart Object Control - Image **Q** Name\_control Name\_control **T** Text Render Extension Layer Render Extension Smart Object Şο Render Extension name\_up **O** Control name\_down  $\overline{\mathcal{S}}$ Image **S** Image Variable **a** Actions Data Change Control - Text **T Text** Layer  $\overline{O}$  Control - Image **Smart Object** Control - Image

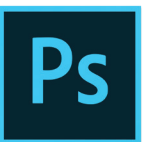

### Common Photoshop Elements

Content from Photoshop like text layers, image layers, and smart objects will import to Storyboard as individual controls when they are not part of a group folder. Text layers from Photoshop have the option to import as controls with image or text render extensions. Group folders and layers that are empty in Photoshop will be discarded, so importing an empty layer to Storyboard will not occur and blank images can not be created from Photoshop layers that have no pixels being drawn.

### **Transparency**

Photoshop layers that use a percentage of opacity will import to Storyboard with the same opacity. The value can be changed in the properties view under that render extension's alpha setting.

# Naming Convention Deviation

Within the Photoshop Layer View, content that is not placed within a parent group folder using the \_layer naming convention will be assigned to a Storyboard layer that's automatically generated. Storyboard Layers that are automatically generated will be assigned default names, "Layer" "Layer1" "Layer2" etc.

### Sub Group Folders

Photoshop group folders that contain additional group folders need to follow the Application Model hierarchy. Layers, Groups, and Controls cannot contain model elements of the same type, e.g., Controls cannot contain other Controls.

# Layer Effects, Blending Modes, Paths & Masks

Prior to importing a Photoshop file into Storyboard, properties that are unique to Photoshop like layer effects, blending modes, layer fill percentages, paths or masks need to be rasterized or converted to smart objects in order to maintain the same appearance when they are brought into Storyboard. By converting content with Photoshop specific rendering to smart objects, the editability within Photoshop still exists while the objects import to Storyboard as expected.

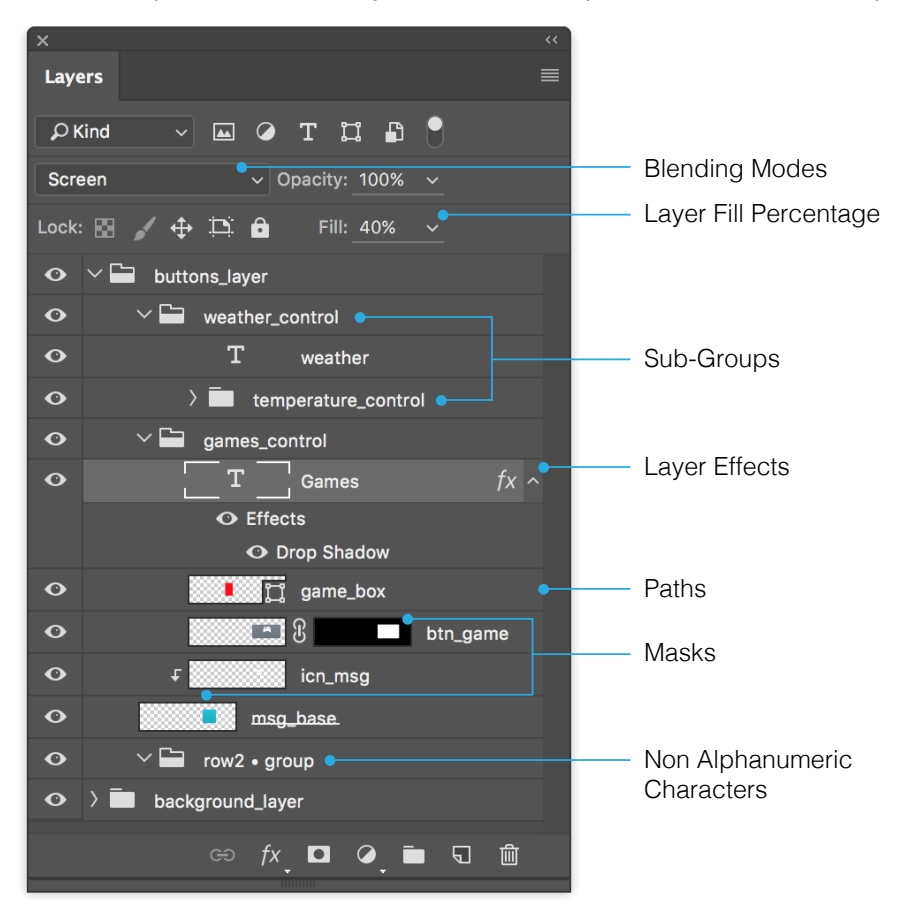